# Kickstart 2024 with Excel: Innovations, Events, and Expert Insights!

Mon, Feb 5, 2024 at 8:38 AM

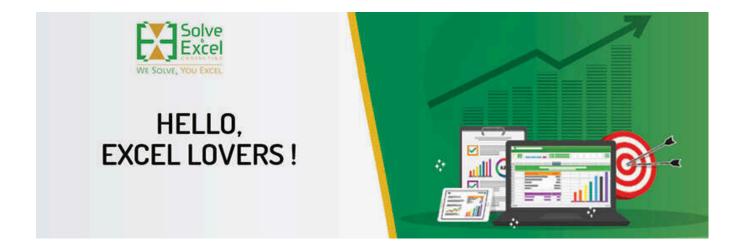

### Hello Miriam

Welcome to the first newsletter of 2024! As we embark on a new year, I am thrilled to bring you the latest and greatest in the world of Excel. From groundbreaking features to enrich your Excel experience to exclusive events that promise to elevate your Excel skills.

[This newsletter issue and its previous ones are also available at solveandexcel.ca/excel\_news/]

### **GUEST PRESENTER**

February 8 2024 - Global Excel Summit 2024

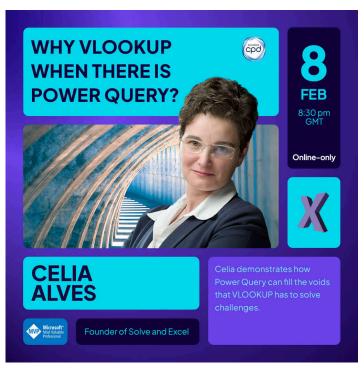

The Global Excel Summit is the biggest and best event in the Excel industry, offering fabulous opportunities for learning and doing business

I will be presenting for the 4th year in a row and am looking forward to seeing you there.

In the spirit of this grand celebration, I am delighted to extend an exclusive offer to both event attendees and my dedicated audience: a 50% discount on my Excel Snap Reports course, just apply the coupon code GES2024 at checkout.

This is a not-to-miss opportunity to start your year elevating your Excel skills and clearing your work calendar from mundane and brainless tasks in Excel. Embrace the art of working smarter, not harder, and discover how to reclaim your time to pursue what you love most.

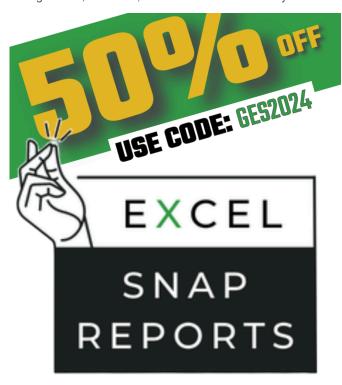

#### **EXCEL IMPROVEMENTS AND NEW FEATURES**

#### Insert Pictures in Cells [Excel for Windows] [Excel for Mac]

This functionality allows users to insert pictures directly into cells. Initially, it only accepted pictures saved online, but now it also supports local pictures from your device, stock image libraries, and even your mobile device.

Inserting pictures in Cells opens many new possibilities with Excel as pictures can now become the actual value of a cell, staying attached through various data manipulations like sorting and filtering. David Benaim's video explains how this new feature works.

## **Check Performance [Excel for Windows]**

This feature identifies cells that no longer contain data but still occupy space due to residual formatting, allowing users to optimize their workbooks by removing these cells. The demo provided shows a significant reduction in file size after optimization. More details on this video by David Benaim.

This feature has been available in Excel for the Web, and it is now available in Windows.

### "Show details" button on Pivot Tables [Excel for Windows - Insiders]

When you click it or double-click a value in a PivotTable, you will get the table starting on row 3 with a description in cell A1 (previously, the table would start on A1 with no title).

## Sync Forms Data to Excel [Excel for Web]

When we created a form directly from Microsoft Forms (and not from within an Excel file on the web), each time we wanted to see the answers collected from that form, we were presented with a new Excel file to download. So, we were left with multiple versions of the answers file which was very difficult to manage. Microsoft has now announced that the answers will be synchronized in one unique Excel file that will be created the first time we choose to open the answers file. This has been a highly requested improvement, but according to the comments in the post, it seems this is still not working correctly in all the scenarios.

## **Date Picker [Excel for Web]**

This feature has been visible in Excel for the Web for a few months but only now was announced in the blog. Entering or editing a date is so much easier with a calendar pop-up. It will automatically show up when you enter or edit a date in a cell. When editing a cell, double-click the cell or press F2 to make the calendar picker appear. For better results, previously format the cell's number format as date.

I don't know about you, but I have been wanting this in Excel Desktop since always.

### Google to Microsoft Forms Migration in 365 Admin Center [Excel for Web]

With this new feature in the Microsoft 365 admin center, administrators can now seamlessly transition forms in bulk, ensuring a smooth integration into the Microsoft ecosystem. This streamlined process not only simplifies the move from Google Forms but also guarantees that your forms are ready to use on the Microsoft Forms website with little to no adjustments needed.

### PivotTables for iPad [Excel for Ipad]

Microsoft has introduced support for PivotTables on iPad, enabling users to create and edit PivotTables directly on their devices. This update is designed to accommodate the iPad's smaller screen and touch interface, allowing users to calculate, summarize, and analyze data seamlessly across desktop, web, and iPad platforms.

Office's new default theme is now available in the Current Channel - Microsoft updated the default font and colours of the Office theme. Highlights are: the new colour palette is better for people with visual impairment as more mixes are high contrast; the new Aptos font where upper case I and lower case I don't look the same and thicker shape outlines and lines

A summary of Excel's new features and improvements and a list by Excel version is available here.

#### **EXCEL EVENTS**

## **MS Excel Toronto Meetup Group**

#### **NEXT**

Feb 28 - Learning Excel with the Original Manuals (since 1979!) | Klinsmann Langhanz

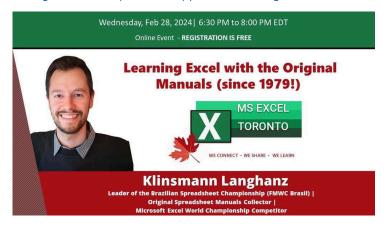

This presentation will be like a travel in time, from the early VisiCalc days (the first spreadsheet program ever published) until Excel 5.0.

One may ask, "Why from VisiCalc (1979) to Excel 5.0 (1993)?" Well, the answer is simple: those were the software and versions that came with physical manuals and handbooks within the package.

And what does that mean? It means that we got ACTUAL Microsoft + Publisher's orientation on how to use the software. It comes waaay before TikTok, Youtube Shorts or Instagram Reels. There, we can find the finest explanations and the origins of what, nowadays, we as trainers constantly explain to people and wait to see their jaws drop. Hehehh

This presentation is like a tech + history journey, where we will see the original manuals (I got ALL of them physically), as well as the pages printed and the first time our beloved tools were created!

The journey will cover:

1979 – VisiCalc (Software Arts)

1982 - Multiplan (Microsoft)

1983 - Lotus 1-2-3 (Lotus)

1985 - Excel 1.0 for Mac

1987 - Excel 2.0 for Windows

1990 - Excel 3.0 for Windows

1992 - Excel 4.0 for Windows

See you all there!

#### **PAST**

Jan 17 - New Excel features of 2023 | David Benaim

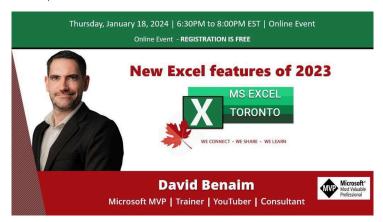

Excel keept innovating with 2023 being no exception. Last year we got images inside cells, autocomplete dropdown lists, a date picker, python inside Excel, GROUPBY and PIVOTBY as formulas and lots more. Excel MVP David ran through all the updates released clearly explaining which channel has access to which features, as well as an overview of what has been announced to be coming next.

#### **CONTENT YOU DON'T WANT TO MISS**

Understanding The "Evaluation resulted in a stack overflow" Error In Power Query In Excel And Power BI Tired of the dreaded "Evaluation resulted in a stack overflow" error in Power Query for Excel and Power BI? In this article, Chris Webb shares his invaluable insights and strategies to avoid this common error, offering a sneak peek into optimizing M code and employing efficient coding practices.

#### **MUST-HAVE APPS**

Monkey Tools allows you to create Excel-based parameter table and function to easily use values from your Excel file in your queries. I

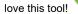

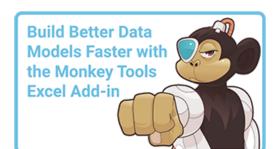

That's it! I hope you're as excited as I am about the year ahead in the Excel community. The opportunities for learning, networking, and growth are vast, and this newsletter exists to ensure you don't miss a beat. Keep an eye out for the upcoming editions, where I'll continue to share the most relevant updates, tips, and insights to help you excel with Excel. Here's to a year of data-driven success and innovation!

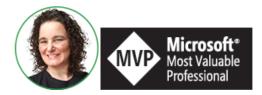

## Creator of Excel Awesomeness for Professionals and Companies

Your Trainer at the Excel Snap Reports Community

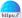

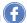

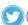

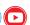

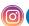

Copyright © 2023 Solve & Excel Consulting, All rights reserved.

Solve & Excel Consulting

Mississauga, Ontario - Canada

You are receiving this email because you signed up to receive our content in the past.

If you didn't subscribe to this list, click here to remove your email from it.

Update your registration information

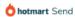